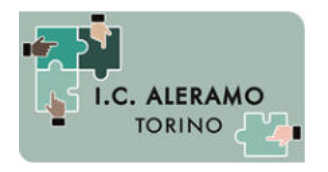

Direzione Didattica e Segreteria - via Lemie, 48 – 10149, TORINO tel. 011 2166851 – 214148 – fax. 011 5695759 mail: toic8b100c@istruzione.it

**A tutti i genitori** 

#### **OGGETTO: Istruzioni per accesso e utilizzo piattaforma Google Suite**

Di seguito i passaggi per attivare l'account studente per utilizzo piattaforma Google Suite.

#### **A. ISTRUZIONI per l'accesso alla piattaforma GOOGLE SUITE**

- 1) Da un browser per la navigazione in internet (Mozilla, Safari, Chrome, Internet Explorer, ecc.) aprire la pagina di Google.
- 2) In alto a destra cliccare sul pulsante ACCEDI. Se già si possiede un account Google personale, potrebbe apparire una pagina diversa, in tal caso passare al punto 2a).

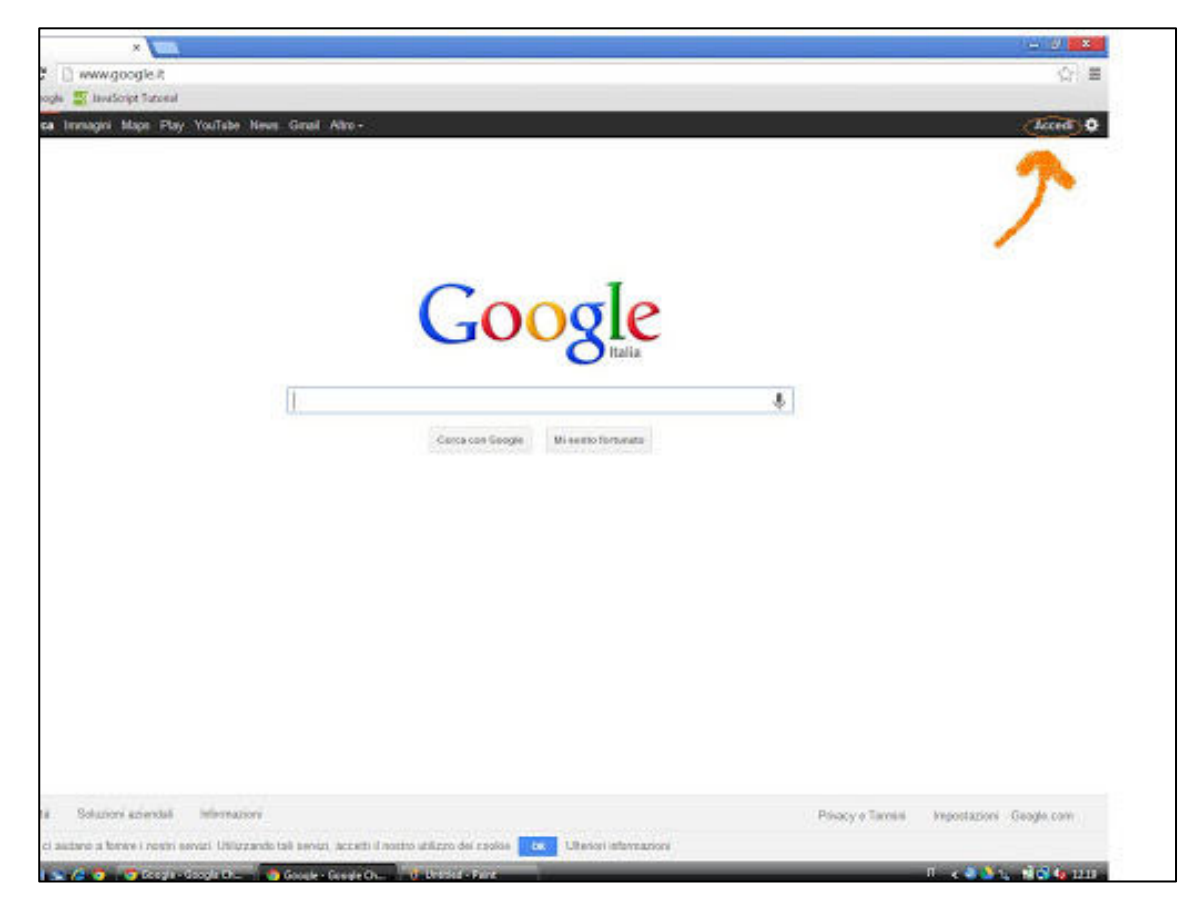

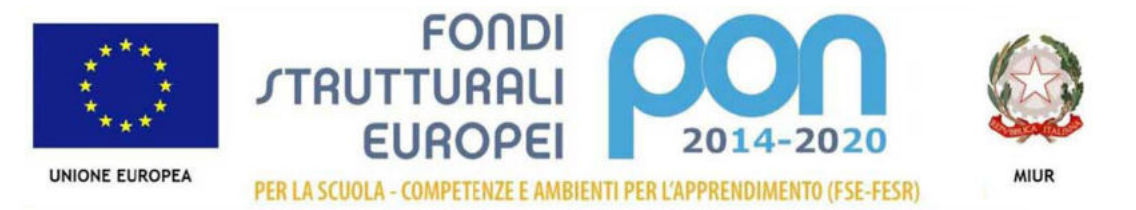

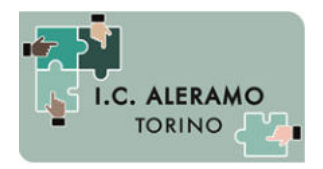

Direzione Didattica e Segreteria - via Lemie, 48 – 10149, TORINO tel. 011 2166851 – 214148 – fax. 011 5695759 mail: toic8b100c@istruzione.it

2a**)** Cliccare sul tondino relativo al proprio account in altro a destra, e successivamente, nel menù che si apre, cliccare su AGGIUNGI UN ALTRO ACCOUNT.

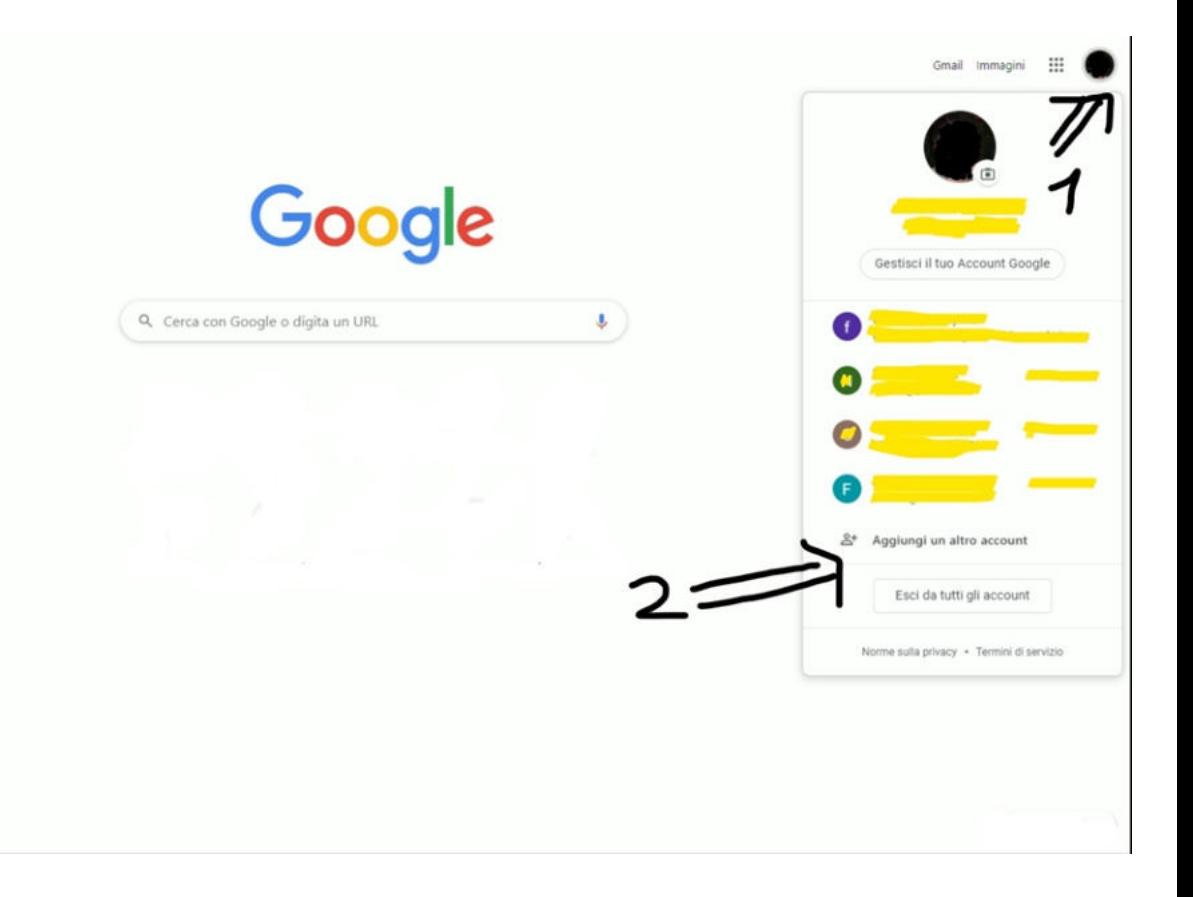

Nella pagina successiva cliccare su UTILIZZA UN ALTRO ACCOUNT

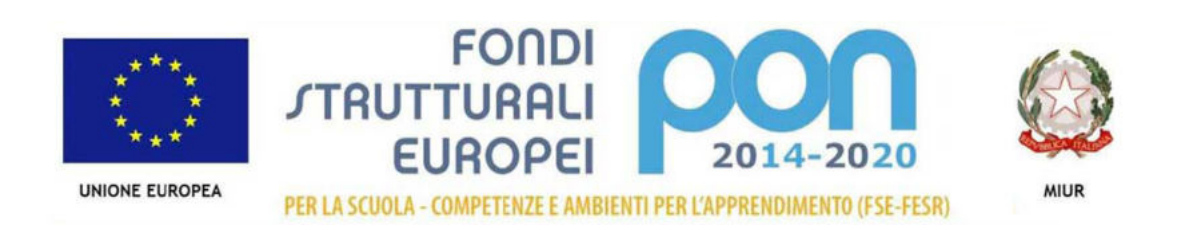

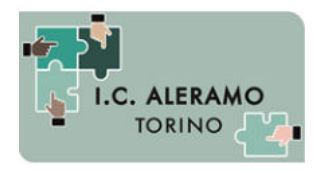

Direzione Didattica e Segreteria - via Lemie, 48 – 10149, TORINO tel. 011 2166851 – 214148 – fax. 011 5695759 mail: toic8b100c@istruzione.it

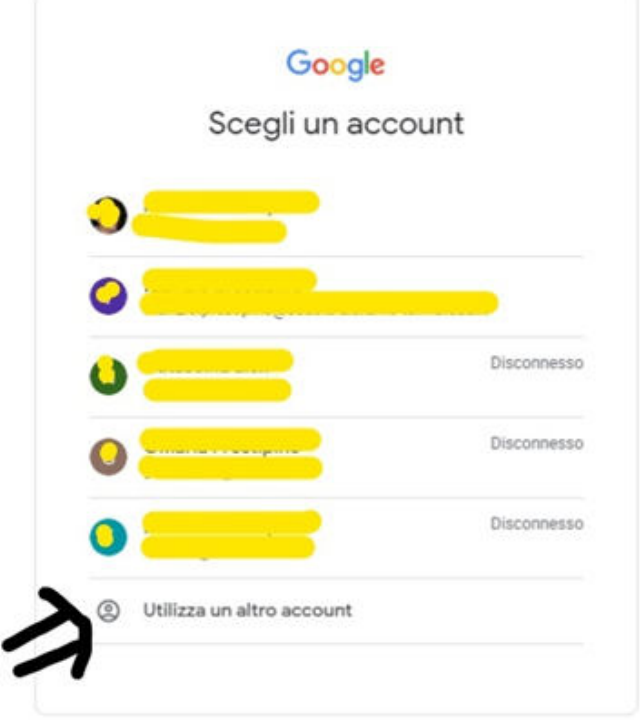

3) Si apre una pagina in cui inserire il proprio account istituzionale (nome.cognome@scuolaaleramo-torino.edu.it); in caso di nomi e cognomi doppi, esempio nome: **Fabrizio Stefano**, cognome: Vitali, l'indirizzo email corrispondente sarà fabriziostefano.vitali@scuolaaleramo-torino.edu.it".

In caso di nomi o cognomi tripli, esempio nome: "**Abdel Hussein"**, "cognome: "**She Ramsi Ei",** l'indirizzo email corrispondente sarà abdelhussein.sheramsiei@scuola-aleramo-torino.edu.it.

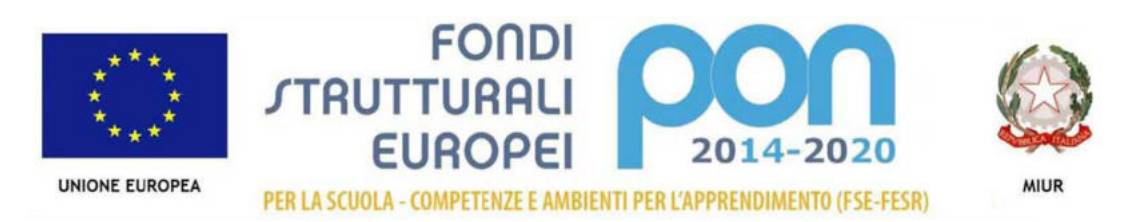

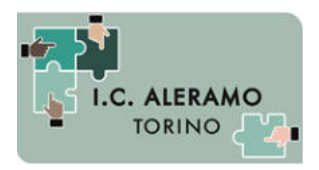

Direzione Didattica e Segreteria - via Lemie, 48 – 10149, TORINO tel. 011 2166851 – 214148 – fax. 011 5695759 mail: toic8b100c@istruzione.it

#### Premere il pulsante AVANTI

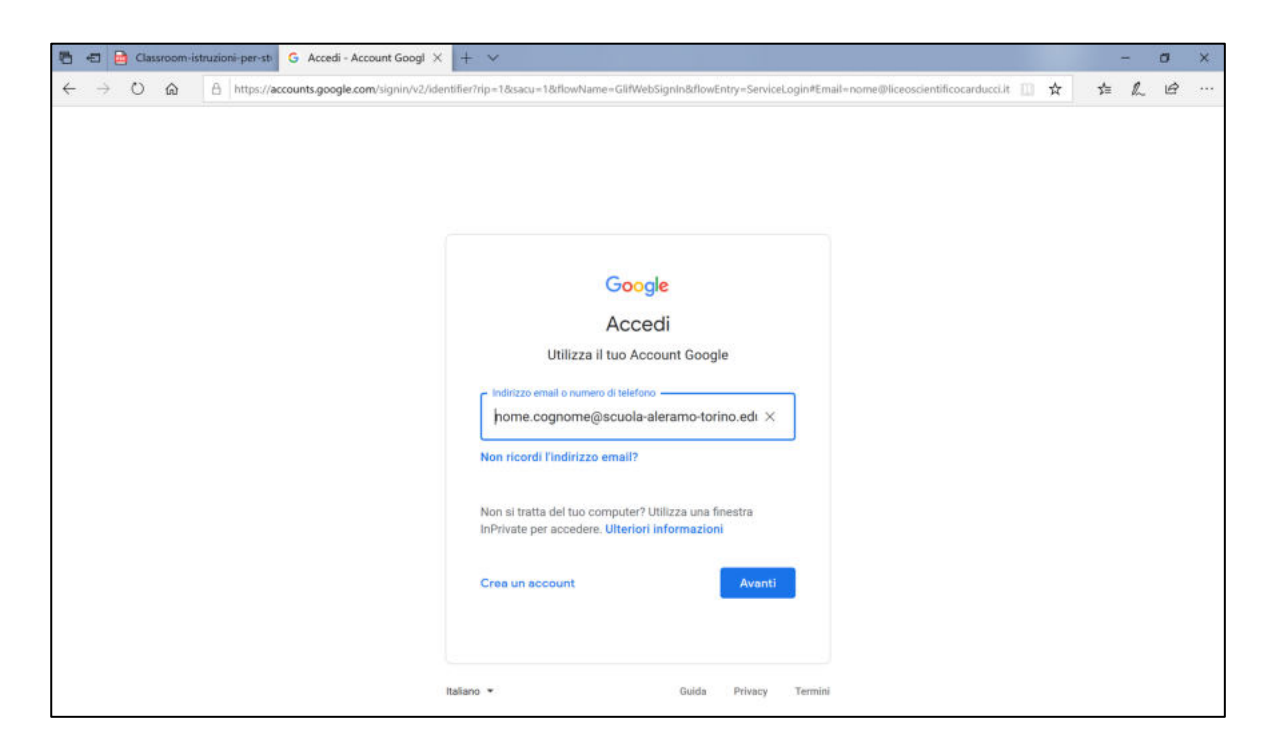

4) Nella pagina che apparirà, se richiesto digita la **password provvisoria: aleramo20**, clicca su ACCEDI e si aprirà la pagina "Benvenuto" con alcune istruzioni per l'utilizzo di Google Suite. Quando avrai letto attentamente, clicca su ACCETTA.

N.B. IMPORTANTE Cliccando su ACCETTO ed accedendo alla piattaforma, oltre che aderire alle condizioni di utilizzo di Google Suite, i genitori accettano anche le condizioni di utilizzo dell'Istituto Comprensivo Sibilla Aleramo di Torino. Accettando si impegnano: - a conservare, con la massima riservatezza e diligenza, la password che consente l'accesso alla piattaforma; - ad utilizzare la piattaforma ed i suoi strumenti esclusivamente per attività in ambito scolastico; - ad osservare le regole della netiquette nelle comunicazioni che intratterrai con altri studenti e con i docenti e confermerai di essere informato/a; - che i dati personali e gli elaborati che produrrai e che saranno conservati nel cloud, saranno trattati in conformità alla normativa a tutela della privacy (D.Lgs. 30/06/2003, n. 196 "Codice in materia di protezione dei dati personali"); - che potrai comunicare e condividere files solo con gli altri utenti del dominio scuola-aleramo-torino.edu.it.: - che al termine della frequenza all'Istituto Comprensivo Sibilla Aleramo di Torino per qualsiasi motivo (trasferimento, conclusione del

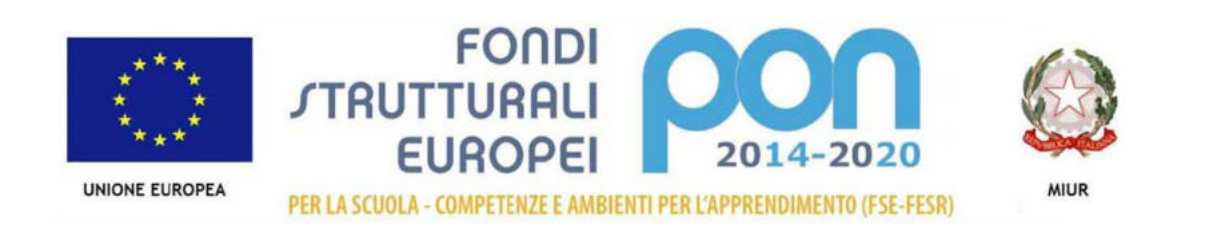

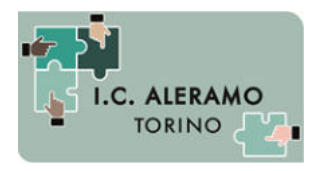

Direzione Didattica e Segreteria - via Lemie, 48 – 10149, TORINO tel. 011 2166851 – 214148 – fax. 011 5695759 mail: toic8b100c@istruzione.it

ciclo di studi…) il tuo account sarà disattivato dopo 60 giorni e non potrai più accedere a quanto conservato nel cloud (documenti, immagini, mail…).

5) Nella pagina successiva ti verrà chiesto di modificare la password che hai ricevuto (almeno 8 caratteri alfanumerici) ed accederai alla pagina iniziale di Google Suite.

#### B. **MODALITA' di UTILIZZO DELLA PIATTAFORMA**

Cliccando su Gmail in alto a destra potrai accedere a Gmail (l'applicazione per la posta elettronica), cliccando invece sull'icona **III** potrai accedere ad una serie di altre applicazioni, tra le quali:

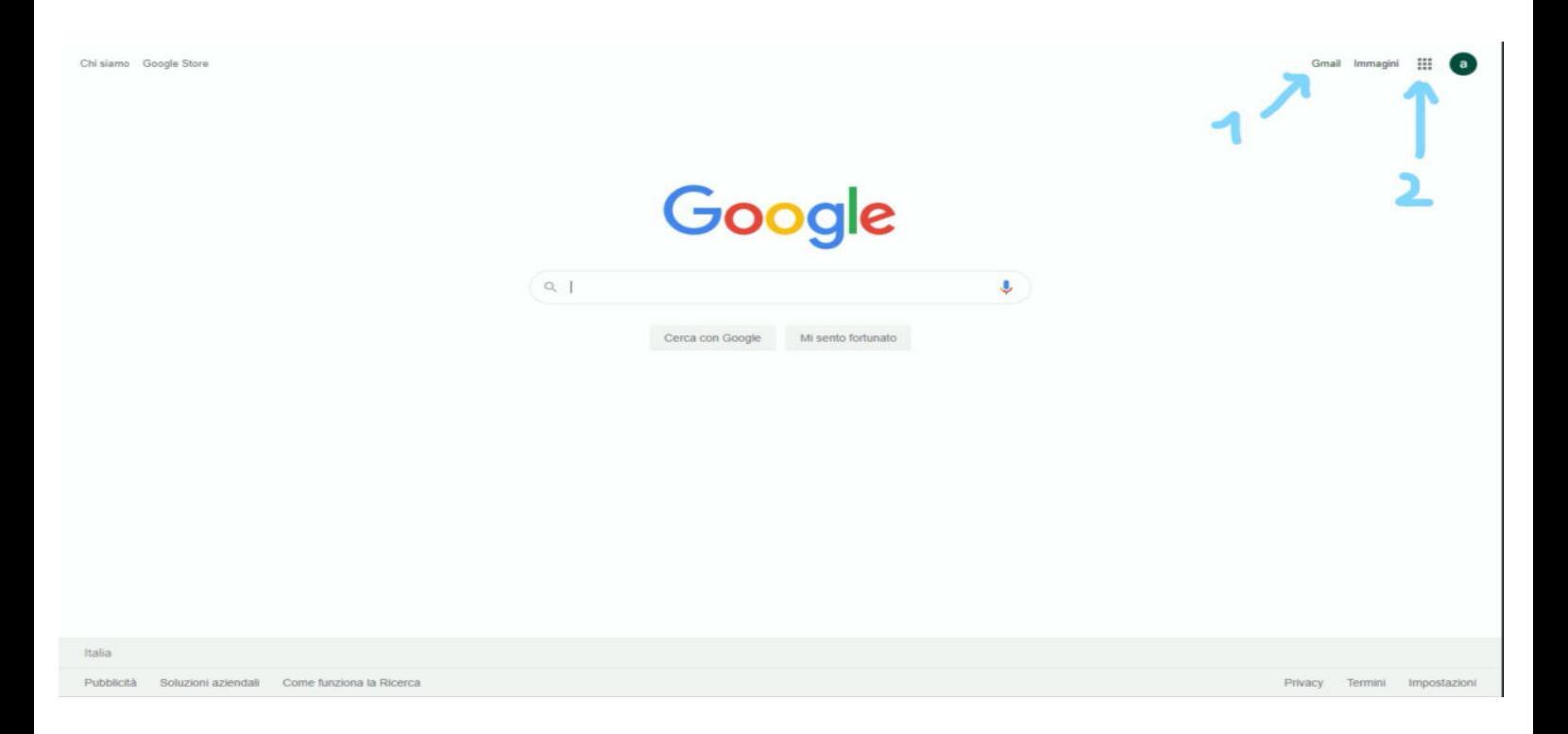

- Drive (il cloud su cui potrai salvare i file che condividerai con i tuoi docenti); Drive

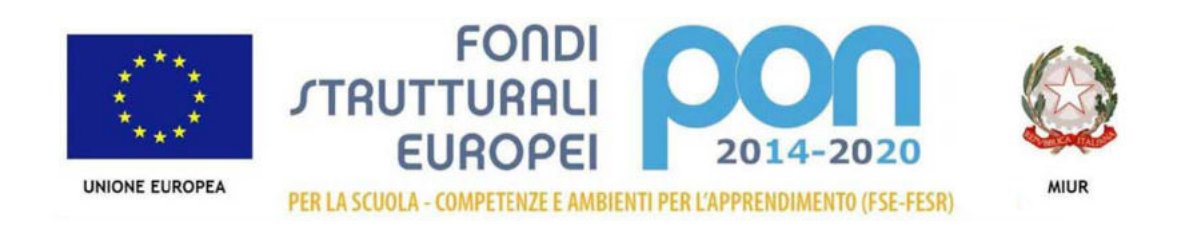

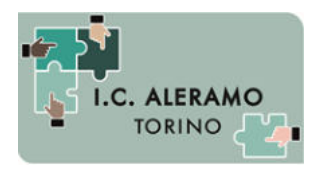

Direzione Didattica e Segreteria - via Lemie, 48 – 10149, TORINO tel. 011 2166851 – 214148 – fax. 011 5695759 mail: toic8b100c@istruzione.it

- Documenti (applicazione per scrivere dei testi in formato digitale)  $\epsilon$  Documenti
- Meet (applicazione per partecipare alle videolezioni in diretta).

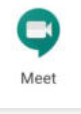

 $\boxed{\mathbb{Z}}$ 

- Classroom (applicazione per partecipare alla classe virtuale).

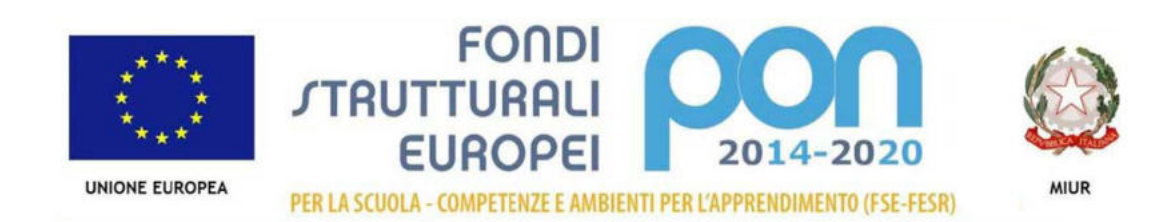